# USING MATLAB CODE FOR RADAR SIGNAL PROCESSING

EEC 134B Winter 2016 Amanda Williams 997387195 Team Hertz

# CONTENTS:

- I. Introduction
- II. Note Concerning Sources
- III. Requirements for Correct Functionality
- IV. GUI Format
	- a. "Get base recording" button
	- b. "Select File" button
	- c. "Select File for 20m Mode" button
	- d. "Distance" output box
	- e. "Time to process" output box
	- f. Upper Axis
	- g. Lower Axis
- V. Function Explanation
	- a. file\_to\_analyze()
	- b. get\_data\_array()
		- i.  $dbv()$
	- c. find\_max\_power()
- VI. Sample Runs and Respective Percent Error
	- a. 5.422m indoor test
	- b. 10.202m indoor test
	- c. 26.254 outdoor test (slightly overcast and windy)
	- d. 35-490m outdoor test (slightly overcast and windy)

# **I. INTRODUCTION**

Using an audio jack and computer sound card, the filtered and amplified signal from the radar system can be sampled and saved into a .wav file using Audacity. The computer sound card can safely support up to a 1  $V_{p-p}$  wave, so the radar system's adjustable gain stages are adjusted to ensure that the output remains below this value. This file holding the signal data can be processed using MATLAB to produce a distance value for a detected object. The following discusses the MATLAB GUI code and functions used determine the range of the object and the accuracy of the measurement.

# **II. NOTE CONCERNING SOURCES**

The GUI is based on a program called "read data RTI" written by Gregory L. Charvat for the MIT IAP Radar Course 20112.5 which can be found at:

[http://ocw.mit.edu/resources/res-ll-003-build-a-small-radar-system-capable-of-sensing](http://ocw.mit.edu/resources/res-ll-003-build-a-small-radar-system-capable-of-sensing-range-doppler-and-synthetic-aperture-radar-imaging-january-iap-2011/projects/)[range-doppler-and-synthetic-aperture-radar-imaging-january-iap-2011/projects/](http://ocw.mit.edu/resources/res-ll-003-build-a-small-radar-system-capable-of-sensing-range-doppler-and-synthetic-aperture-radar-imaging-january-iap-2011/projects/)

The file function "dbv" was included within the downloaded program and remained in the final version.

All adaptations differing from this program were developed and implemented by our team.

# **III. REQUIREMENTS FOR CORRECT FUNCTIONALITY**

For the GUI and program to function correctly and produce accurate data, the following requirements must be adhered to:

- 1) The code here is ran through MATLAB R2011a. Using other versions of the program may require some changes in syntax, particularly the manner in which the .wav file is read.
- 2) The .wav file to analyze **must** already exist. In this explanation and the example cases included, they were recorded and exported using Audacity and saved to the same file as the rest of the program parts. Recording and processing using solely MATLAB is possible, however it was not thoroughly tested by the team due to lack of hardware to support it and therefore is not explained here.
- 3) All program files (functions, GUI format, and recorded .wav files) **must** be located in the same folder. The program is **not** equipped to handle the case if this is not followed and will produce an error.
- 4) In order for any distance to be produced, a base recording of only the environment must be present in the same folder as the rest of the file and should be of approximately the same length as the samples including the target. This file must also be loaded into the program and analyzed before any other analysis may occur and the completion of such is signaled within the GUI. This is to serve as environmental effects cancellation and is one of the few key parts of the analysis. The program will not function correctly without it.

## **IV. GUI FORMAT**

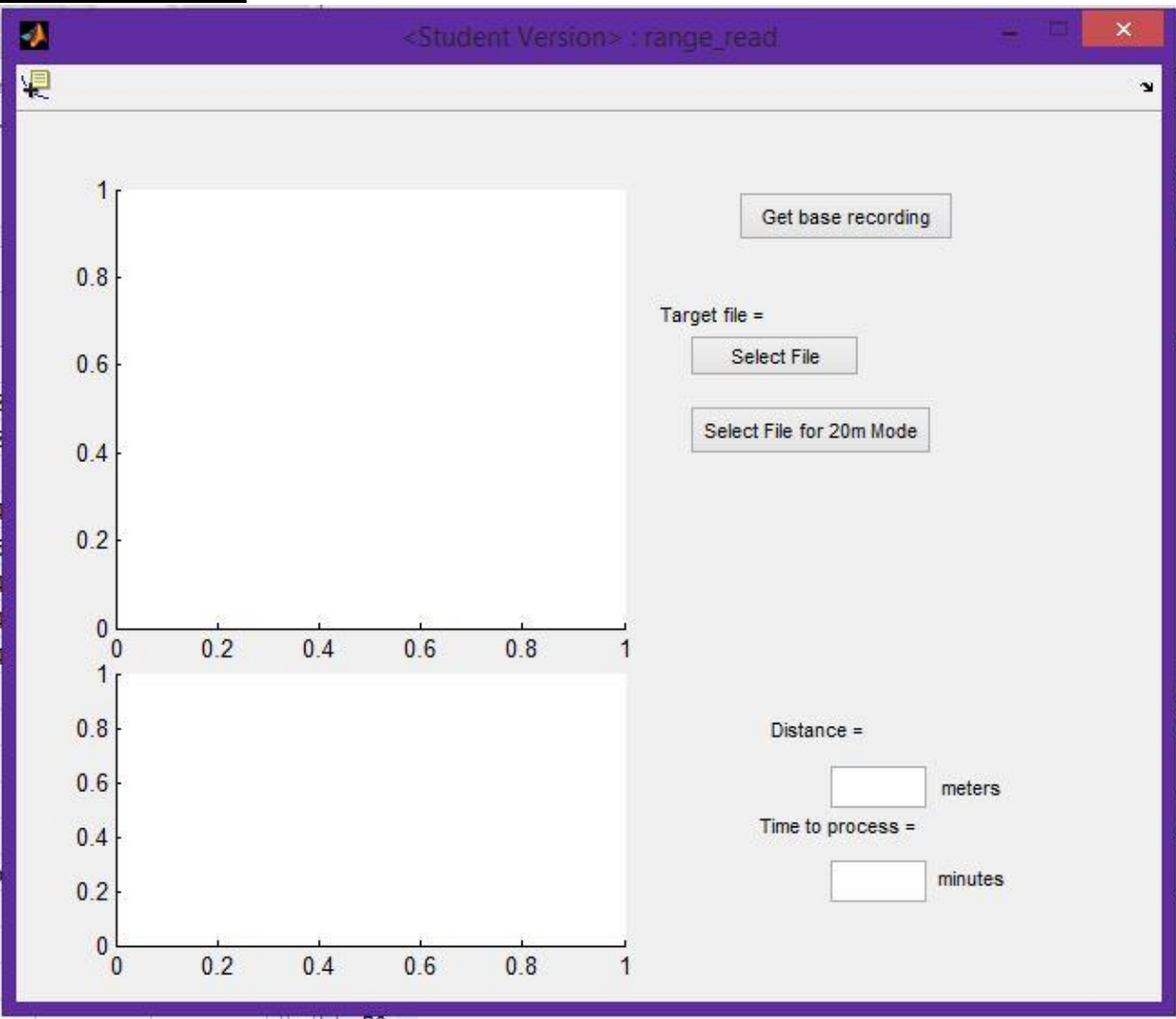

*Figure 1: GUI format for range detection upon initialization*

The GUI is designed to make the signal processing easier and more efficient. It requires only button presses and the selection of the desired file. The rest is automated and fixed within the program itself.

All aspects of the GUI are recorded and explained below. A picture of each function for the button is included, followed by a brief explanation. Any functions within these will be explained in the next section (Section V) of the report.

**a. "Get base recording" button**

```
% --- Executes on button press in get base.
function get base Callback(hObject, eventdata, handles)
hobject handle to get base (see GCBO)
 % eventdata reserved - to be defined in a future version of MATLAB
 % handles
             structure with handles and user data (see GUIDATA)
$basically, basis will be an array of data holding the data
 $concerning the area to help clean up other data
-&start by loading in base and analyzing it first
 global basis;
 warning('off', 'MATLAB:colon:nonIntegerIndex');
 [Y, FS, NBITS] = file to analyze();&constants
 c = 3E8; \frac{8(m/s)}{s} speed of light
 &radar parameters
 Tp = 22.5E-3; % (s) pulse timefstart = 2257.1E6; % (Hz) LFM start frequency for example
 fstop = 2679.3E6; \frac{1}{2} (Hz) LFM stop frequency for example
 [time R basis] = get data array(Y, FS, Tp, fstart, fstop, c);p = max(max(basis));
 basis = basis - p;
 basis = mean(basis);set(handles.done box, 'String', 'done');
 end
```
*Figure 2 Function run when "Get Base Recording" button is pressed*

This function produces the "basis" file used for canceling out any noise in the received signal by recording and storing the data from the environment first. It retrieves the environment data (Y), sampling frequency (FS), and number of bits (NBITS) from the wav recording first, using file\_to\_analyze() to convert them into arrays that MATLAB can use. Then, it declares the radar constants that will be used in the program, using them as inputs to get\_data\_array() that will produce the actual arrays of time (time), overall distance (R), and corresponding radar output voltage data for each distance (basis) for the given .wav file. The start and stop frequencies are based on the VCO frequencies corresponding to 0.5V and 4.5V respectively. The array of voltage ratios (in dBv) are normalized to the maximum overall value before being averaged over time so that only the range vs. voltage measurements remain. This array is made to be a global value so that it may be used for other data analysis (aka to find the target). When it is complete, the function will produce a "done" signal next to the button to signify that analysis of recordings of targets may be completed.

**b. "Select File" button**

 $\overline{a}$ 

```
% --- Executes on button press in select file button.
E function select file button Callback (hObject, eventdata, handles)
Fis hObject handle to select file button (see GCBO)
 % eventdata reserved - to be defined in a future version of MATLAB
-% handles structure with handles and user data (see GUIDATA)
 warning('off', 'MATLAB:colon:nonIntegerIndex');
 global basis;
 astart timer and signify start
 tic:
 [Y, FS, NBITS] = file to analyze();&constants
 c = 3E8; \frac{6}{3}(m/s) speed of light
 <u>&radar</u> parameters
 Tp = 22.5E-3; \S(s) pulse time => might be where the issue is?
 fstart = 2257.1E6; % (Hz) LFM start frequency for example
 fstop = 2679.3E6; % (Hz) LFM stop frequency for example
 [time R S] = get data array(Y, FS, Tp, fstart, fstop, c);
 m = max(max(S));Splotting stuff
 \text{Simagesc}(x \text{ corner} = C(1,1), y \text{ corner} = C(m,n), \text{bar low, bar high})axes (handles.axes1) ;
  imagesc(R, time, S-m, [-50, 0]);colorbar;
 vlabel('time (s)');xlabel('range (m)');
 title('Image of Output');
  [R2 A2 distance] = find max power(S, R, O, basis);
  axes (handles.axes2);
 plot(R2, A2);set (handles.dist out, 'String', distance);
 $record time in minutes
 timer = \text{toc}/60;
 set (handles.time out, 'String', timer) ;
  end
```
*Figure 3: Function run when "Select File" button is pressed*

This function produces the data to graph for both axes and the final output distance value. Similar to what is completed for the basis file, it retrieves the environment data (Y), sampling frequency (FS), and number of bits (NBITS) from the wav recording for the target first, using file\_to\_analyze() to convert them into arrays that MATLAB can use. Then, it declares the radar constants that will be used in the program, using them as inputs to get\_data\_array() that will produce the actual arrays of time (time), overall distance  $(R)$ , and corresponding voltage ratio values for each distance (S) for the given .wav file. The frequencies are based on the VCO frequencies corresponding to 0.5V and 4.5V respectively. This data is then graphed using imagesc (using the voltage data normalized by the maximum) to get a visual representation of overall range vs. recording time vs. voltage data ratio (dBv). The array of voltage ratios are then sent to find\_max\_power() alongside the distance array, the basis array, and a signifier for the analysis mode (0) to produce a graph to show only range versus voltage ratios and to output the calculated distance value for the data. This value and the time it took (in minutes) to produce this value (not including the formation of the basis array) are output in their respective output boxes.

#### c. **"Select File for 20m Mode" butto**n

The only change from the above mode is the following line:

```
[R2 A2 distance] = find max power(S, R, 1, basis);
```
The "20m Mode" runs almost identically to the default mode, however in order to produce the actual distance more accurately, it requires a "1" to be entered into the analysis mode to signify a shorter analysis range. This cuts down on analysis time and, generally, produces a more accurate result in the presence of a noisier signal.

## **d. "Distance" output box**

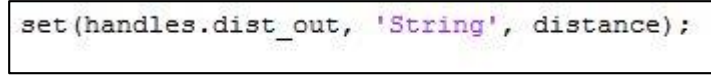

*Figure 5: Code to Display Distance Output in GUI*

This box shows the distance that is output by either the 20m mode or the standard mode depending on the button hit to signal the analysis.

*Figure 4: Changes from "Select File" to complete "Select File for 20m Mode"*

**e. "Time to process" output box**

```
&start timer and signify start
tic:
$record time in minutes
timer = \text{toc}/60;
set (handles.time out, 'String', timer) ;
```
*Figure 6: Code to Display the "Time to Process" output*

This box shows the time required to output the distance mentioned above. It only signifies the time used to analyze the actual data, not including the bias analysis time. It is measured in respect to minutes.

## **f. Upper Axis**

```
\texttt{Simagesc(x corner} = C(1,1), y corner = C(m,n), bar low, bar high)axes(handles.axes1);
imagesc(R, time, S-m, [-50, 0]);colorbar;
ylabel('time (s)');xlabel('range (m)');
title('Image of Output');
```
*Figure 7: Code to Produce the Graph in the Upper Axis*

This part of the code plots the scaled voltage level for each time and range versus the time and ranges to produce a visual version of what the radar is detecting. This allows an initial view of what the data that is being analyzed looks like, without the basis or averaging being applied to the data. The final entry in the imagesc command signifies the scale that the data will be graphed against, selected to be from -50dBv to 0dBv to produce more distinct location lines that were producible in a wider range, thereby giving the user a clearer image to analyze. This does not affect the program outputs.

**g. Lower Axis**

```
[R2 A2 distance] = find max power(S, R, O, basis);
axes (handles.axes2);
plot(R2, A2);
```
or

```
[R2 A2 distance] = find max power(S, R, 1, basis);
axes(handles.axes2);
plot(R2, A2);
```
*Figure 8: Two Versions of Code to Produce the Graph in the Lower Axis*

This part of the code plots the average voltage level (in inverse magnitude) over time against distance. This allows for a simplified version of the data above, giving a line in only two dimensions that can be examined to see relative levels instead of a graph in three dimensions, making it easier for the user to physically see and pick a maximum value to confirm the program output. In this way, it also allows the observation of the system as only one distinctive peak should show and an increased number of peaks signify noise or errors in the system or data collection.

## **V. Function Explanation**

#### **a. file\_to\_analyze()**

```
\Box function [sampled data, sample rate, num bits] = file to analyze()
EsTo allow the selection of the way file from the file explorer menu
 %and break it down into analyzable data
    Allows the selection of a wav file from the file explorer and breaks
    the file down into sampled data, sample rate, num bits
 98 sampled data = the sampled data from the given way file
 % sample rate = the sample rate in Hertz
    num bits = number of bits per sample used to encode the data
 filename = uigetfile('../*.wav');
 [sampled data, sample rate, num bits] = wavread(filename);
 end
```
*Figure 9: Code for file\_to\_analyze*

This function is called whenever the user needs to open a file for base or the normal or 20m modes of analyzation. On the button click, it opens up the window explorer so that the user can select the desired .wav file and reads the sample data, sample rate, and number of bits for that .wav file, returning those arrays of data to the calling function.

## **b. get\_data\_array()**

```
function [ time range array data array ] = get data array (sampled data, ...
    sampling frequency, pulse time, start frequency, stop frequency, c)
-1□ % compiles the data from the way file to allow analysis of data
 % Outputs a data array of power magnitude levels corresponding to the
 8 input system and wav data.
 N = pulse time*sampling frequency; %number of samples per pulse
 BW = stop_frequency-start_frequency; % (Hz) transmit bandwidth
 f = linspace (start frequency, stop frequency, N/2); %instantaneous transmit frequency
 $range resolution
 rr = c/(2*BW);max range = rr*N/2;
 %the input appears to be inverted
 trig = -1*sampled data(:, 1);
 s = -1*sampled data(:,2);clear sampled data;
 %decodes data
 $parse the data here by triggering off rising edge of sync pulse
 count = 0;thresh = 0;
 start = (\text{trig} > \text{thresh});
\Box for ii = 100: (size (start, 1)-N)
     if start(ii) == 1 \frac{c}{b} mean(start(ii-11:ii-1)) == 0
         $stat2(ii) = 1;count = count + 1;sif(count, :) = s(iii:i+N-1);time (count) = i i * 1 / sampling frequency;end
 - end
 %subtract the average
 ave = mean(sif, 1);\exists for ii = 1:size(sif, 1);
      sif(ii,:) = sif(ii,:) - ave;- end
 zpad = 8*N/2;sif2 = sif(2:size(sif,1),:) -sif(1:size(sif,1)-1,:);v = ifft(sif2, zpad, 2);S=V:
 range array = linesce (0, max range, zpad) ;
 data array = dbv(S(:,1:size(v,2)/2));
 end
```
*Figure 10: Code for get\_data\_array*

This part of the code begins by defining the range resolution (rr) and the presumed max range of the radar (max\_range) according to the calculated resolution and bandwidth (BW). After these are defined, it splits the signal into two, one for the SYNC data (trig) and one for the measured data (s). Then, the program parses the measured data according to the rising edge of the sync pulse, thereby creating the measured data array (sif) and time array (time). It does this by checking for changing SYNC pulses, looking only for the rising edge  $(trigs)$  and confirming the edge (if start(ii) == 1 & mean(start(ii-11:ii-1))  $=$ =0) before parsing the data and including it into its appropriate position in the sif matrix or time matrix.

Once this is collected, the average of the sif matrix is subtracted from all entries in order to get rid of the average DC term. Then, the data is converted to time domain using ifft(), or an inverse fast Fourier transform algorithm. It then converts the values to dBv using dbv(), creating the final, voltage ratio output for data\_array. It also creates a range array using the number of samples per pulse as a guideline for distance spacing over the calculated max distance, outputting range\_array.

#### **i. dbv()**

$$
\begin{aligned} \n\Box \text{function out} &= \text{dbv(in)}\\ \n\text{out} &= 20 \times \log 10 \text{ (abs(in))}; \n\end{aligned}
$$

*Figure 11: Code for dbv*

This function takes the input argument (in this case the array of voltage values that are the parsed data from the signal) and converts it to decibel scale referenced to a volt.

**c. find\_max\_power()**

```
function [ scaled_distance scaled_magnitude distance ] = ...
     find max power (data array, distance values, analysis mode, basis)
\frac{1}{2} at the distance associated with the maximum received power level
 %within the given data array
 % data array = the array of power data values
    distance values = the range of values calculated for the data set
 \approxanalysis mode = 0 for no restrictions
 \approx= 1 for limited to 20m distance
 -\frac{a}{2}m = max(max(data array));data array = data array - m; %to normalize values to maximum, makes positive
 i = 1;
 $resize/rescale distance array to match size of A
\Boxwhile (i < 1984)
     scaled distance (1, i) = (distance values(1, 2+i-1) + distance values(1, 2+i))/2;
     i = i+1;
 end.
 scaled_distance(1,i) = (distance_values(1,1984)); \\\include last one
 %average each row of A to average the power across time
 A2 = \text{mean}(\text{data array});$removing average of basis over time to make more appropriate values
 %would make all A2 values positive
 scaled magnitude = A2 - basis;%take averages of groups of u indices to find range with maximum
 %averaging the magnitude over select ranges to find highest density
 %of highest power signal
  n = 1;
  u = 19; \tmax range, options are 10 and 22 for performance
  t = u - 1; $range - 1 to not exceed array limits
\Boxwhile (n+t <993)
      sum = 0;
      q = 0;白
      while (q < u)%sums up the magnitudes over the range
           sum = sum + scaled magnitude(1, n+q);q = q + 1;end
      %takes average of the range and records in matrix
      avg mag(1, n) = sum/u;$records middle of range to be used to find location
      mid loc(1, n) = n + idivide(t, int32(2), 'round');n = n + 1;end
  &find index of the maximum average
  %index 250 is approximately 20m out, setting if analysis mode = 1
  if analysis mode == 1[num idx] = max(auxg mag(1, 1:250));
  else
      [num idx] = max(aux]end
  &find the index of the middle location
  R2 loc = mid loc(idx);
  Soutput the actual distance for the middle location
  distance = scaled distance (R2 loc) ;
  end
                              Figure 12: Code for find_max_power
```
The purpose of this function is to take the data array, basis file, overall distance values and the analysis mode (either normal or 20m) and produce an array of scaled distances that will match the size of the data array, as well as a final, single distance value corresponding to the highest data value. This allows the two data sets to be graphed linearly against one another on the second axis to allow an easier point-and-click distance that may be used if the calculated distance appears incorrect.

To do so, first the array of measured data is normalized by the maximum available value. Then, because the distance array is twice the size of the data array, the distance values are rescaled and fit into an array of the same size of the distance array, the error of such is negligible. In case the array of distance value is of unusual size and to prevent issues with graphing, the last element is doubled.

The array of measured data is averaged across time to leave only one column of values of the averaged input data that can be plotted versus distance. Then, the basis results that were initially produced can be removed from the data, thereby leaving the actual received signal of the system.

This array of data is then examined in overlapping increments of approximately 3m which is averaged and stored into a secondary array, the middle locations of each section recorded as the location of the average value (this leaves an up to a 1.5m error). This is repeated throughout the data.

Once this is complete, the maximum of the data and its location is searched for in the averaged data, the overall range of such dependent on the analysis mode (either only about 20m out is examined, or the full 50m is examined). The location of this maximum value is then used to find the index of the middle location which can finally be used to find the actual scaled distance of that maximum magnitude since these two arrays are equivalent and output this distance along with the scaled distance and data arrays. This retains the maximum 1.5m error from the maximum search.

#### **VI. SAMPLE RUNS AND RESPECTIVE PERCENT ERROR**

The following GUI snapshots are recorded from two test runs the team performed to examine the quality of the code and the PCB set-up we possessed. The PCBs were two separate boards, one for the RF side of the system and the other for the baseband filtering and amplification of the system, connected together with soldered on wires. The output was hooked up to an audio cable plugged into the computer.

The first two tests were taken indoors at Kemper Hall, near the large front window. The rain had just stopped and the sky was clearing up, so some distortion may be attributed to that. The last two tests were taken outdoors in a small field. The dorm buildings, students, and bike racks were nearby, and the sky was partly cloudy and it was very windy, possibly causing some distortion in results. The can lids were on in all tests due to better observed performance.

All of the following outdoor tests were conducted using an approximately 4 second recording time. Tests were conducted using an 8 second recording time, however test results were not significantly different.

All of the following indoor tests were conducted using an approximately 8 second recording time. Tests were conducted using a 16 second recording time, however test results were not significantly different.

The following summarizes the results of the program and its corresponding "point and click" method.

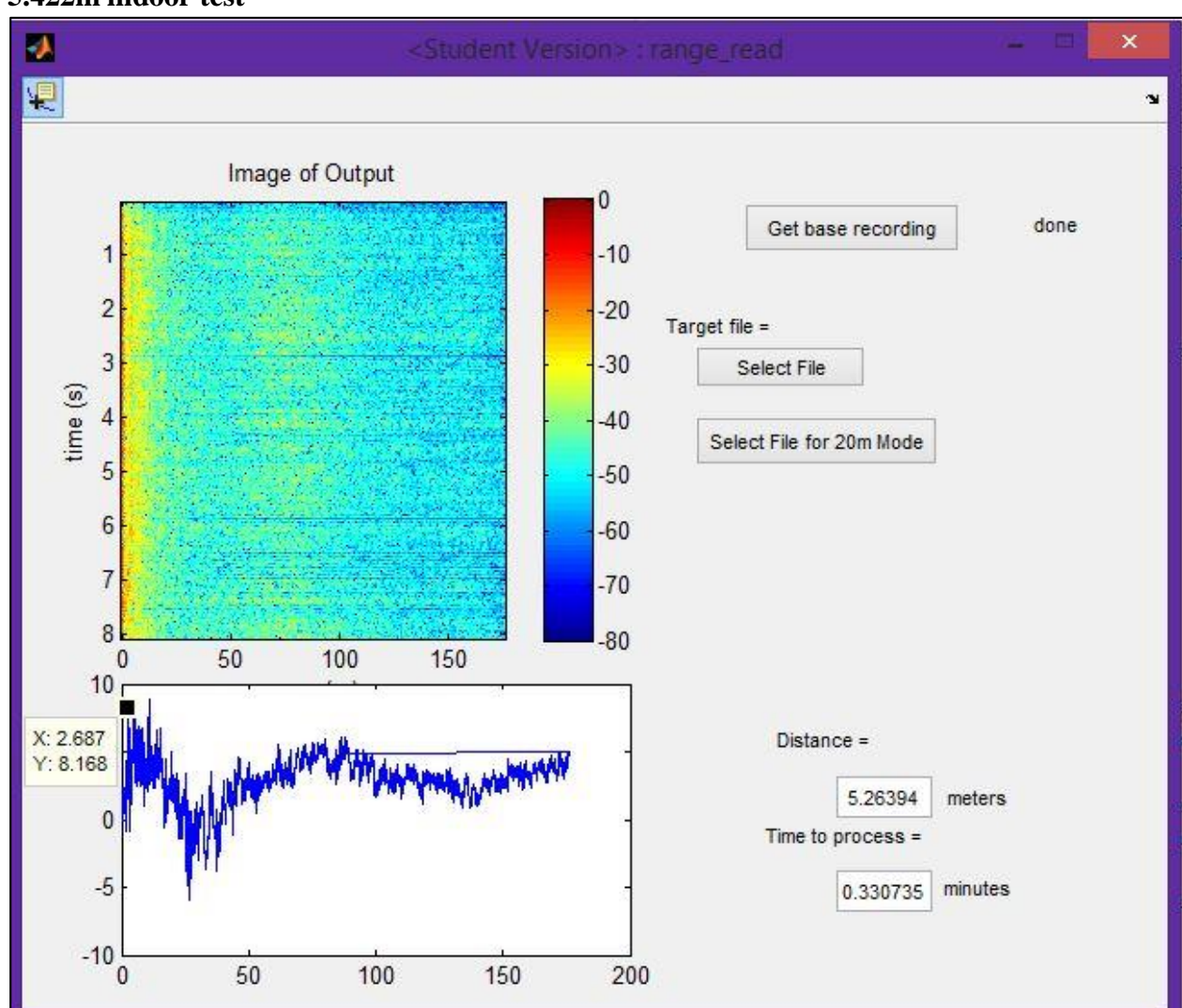

# **a. 5.422m indoor test**

*Figure 13: Capture of Output for 5.422m test*

This test was completed indoors on the upper floor walkway along the front window of Kemper Hall. It was raining when the initial bias recording was completed and the rain stopped sometime during testing, so the change in environmental light may be the cause of some error or unusual peaks in the secondary graph. It was completed using the 20m mode.

Actual distance  $= 5.422$ m Program output distance  $= 5.264 \text{m} \Rightarrow 2.91\%$  error Point and click distance  $= 2.687$ m  $\Rightarrow$  50.44% error

#### **b. 10.202m indoor test**

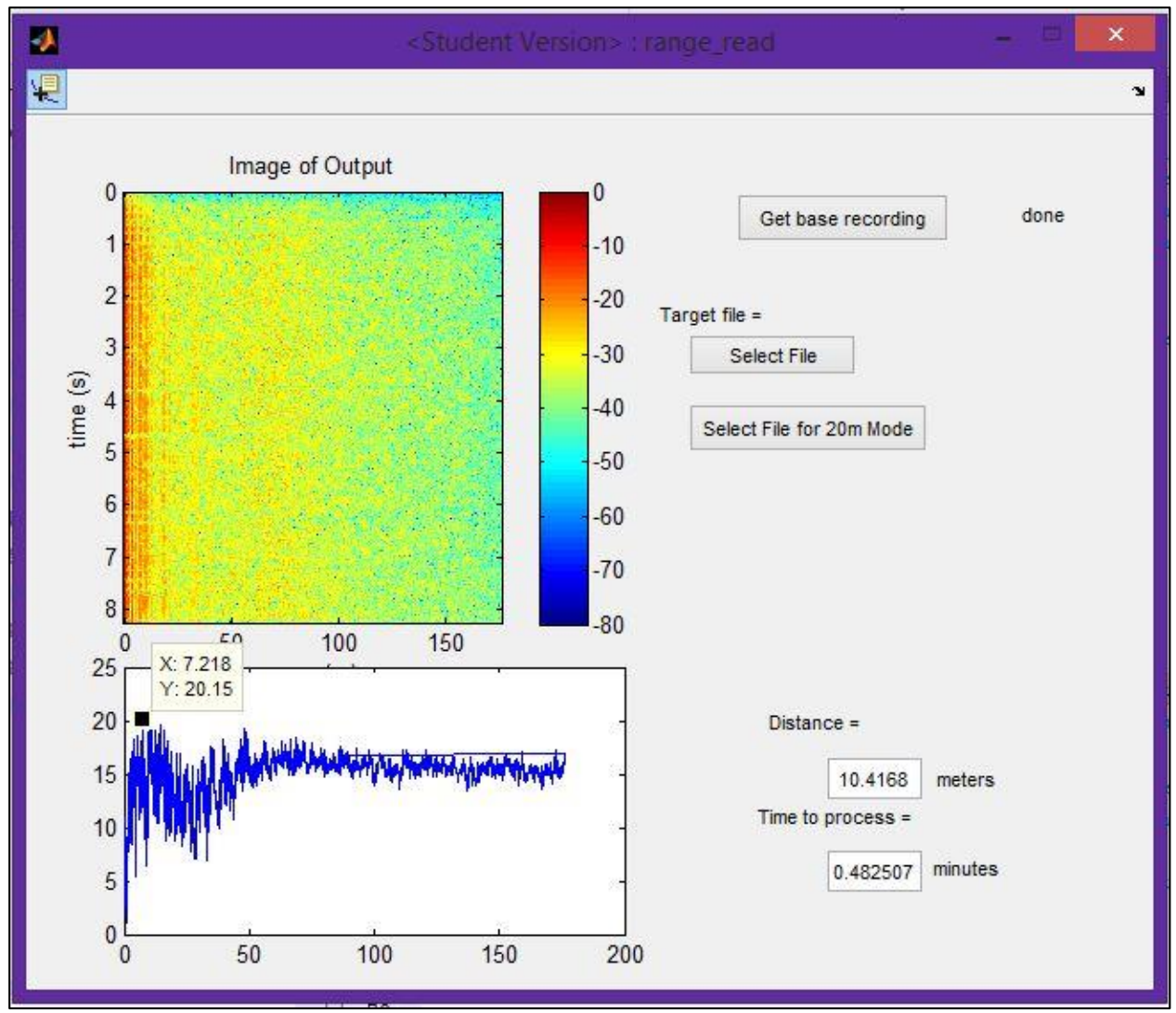

*Figure 14: Capture of Output for 10.202m test*

This test was completed indoors on the upper floor walkway along the front window of Kemper Hall. It was raining when the initial bias recording was completed and the rain stopped sometime during testing, so the change in environmental light may be the cause of some error or unusual peaks in the secondary graph. It was completed using the 20m mode.

Actual distance  $= 10.202$ m

Program output distance  $= 10.4168$ m  $\Rightarrow$  2.11% error

Point and click distance  $= 7.218 \text{m} \Rightarrow 29.25\%$  error

## **c. 26.254m outdoor test**

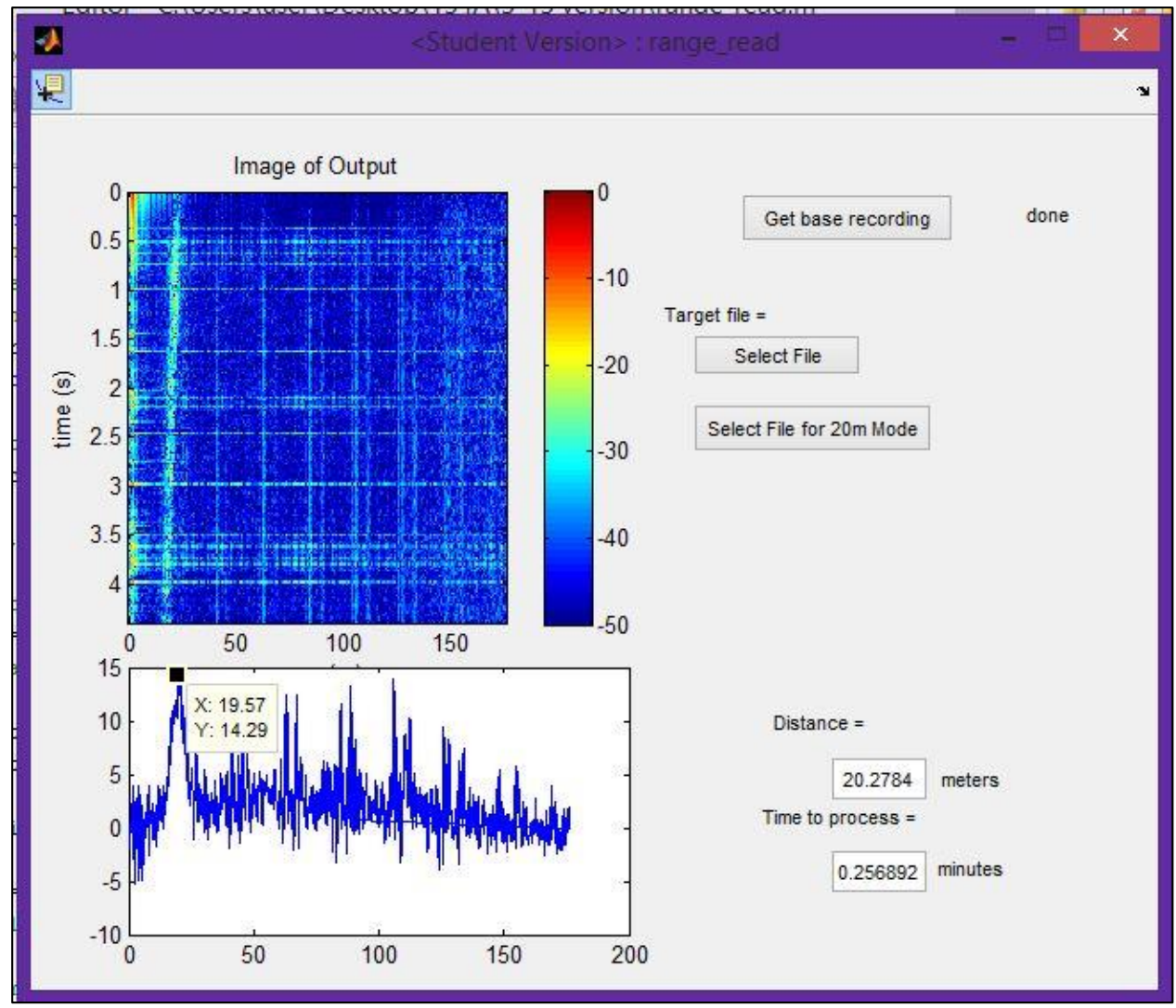

*Figure 15: Figure of Output for 26.254m test*

This test was completed outdoors on a small grassy area near the dorms. Some bike racks and other obscurities were present which do not appear in the initial image. It was partially cloudy and quite windy when the initial bias recording was completed, so the change in environment may be the cause of some error or unusual peaks in the secondary graph. It was completed using the standard mode.

Actual distance  $= 26.254$ m

Program output distance  $= 20.2784$ m  $\Rightarrow$  22.76% error Point and click distance =  $19.57 \text{m}$  =  $> 25.46\%$  error

#### **d. 35.490m outdoor test**

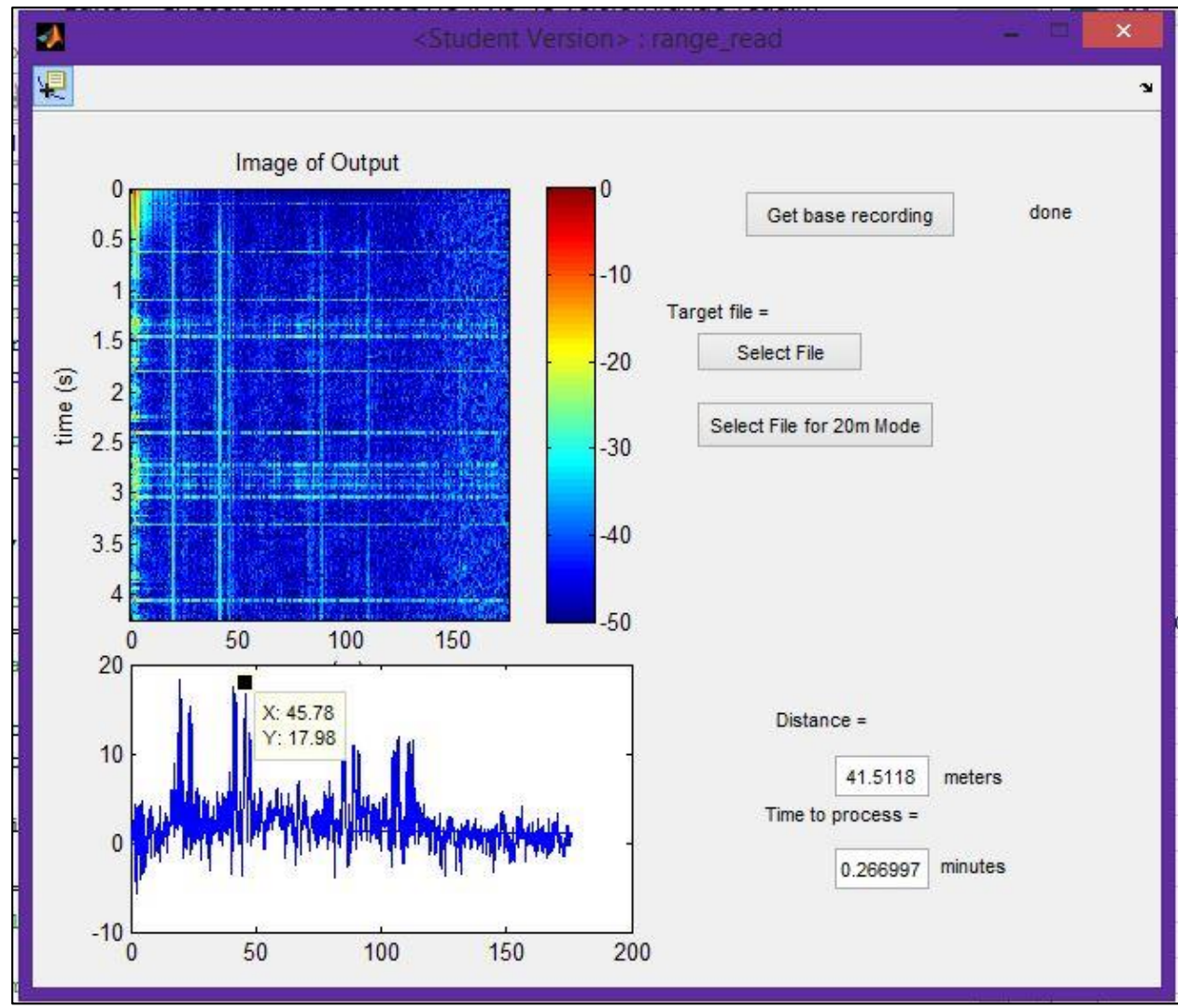

*Figure 16: Figure of Output for 35.490m test*

This test was completed outdoors on a small grassy area near the dorms. Some bike racks and other obscurities were present which do not appear in the initial image. It was partially cloudy and quite windy when the initial bias recording was completed, so the change in environment may be the cause of some error or unusual peaks in the secondary graph. It was completed using the standard mode.

Actual distance  $= 35.490$ m

Program output distance  $= 41.5118m \Rightarrow 16.97\%$  error

Point and click distance  $= 45.78$ m  $\Rightarrow$  28.99% error